# **CÉDÉROM** *« LA CITÉ DES ÉCHOS »* **UN JEU D'AVENTURE ÉDUCATIF POUR S'ENTRAÎNER À L'EXPRESSION ÉCRITE**

# **1. PRÉSENTATION**

Cette aventure, s'inspirant du mythe d'Orphée, a une construction qui s'apparente à celle d'un livre. Elle se compose de onze chapitres ayant pour objectifs : la résolution d'une énigme, l'entraînement à l'expression écrite et à la maîtrise de la langue. Le personnage principal, Démo une jeune journaliste, doit mener une enquête pour essayer de retrouver son fiancé Féodor un musicien célèbre qui a disparu. Pour progresser dans sa quête, le joueur doit franchir des obstacles, recueillir des indices, mais surtout, tout au long de l'histoire et à intervalles réguliers, produire de l'écrit : sept textes qui vont s'intégrer au roman et faire participer l'utilisateur au récit de l'aventure avec l'héroïne.

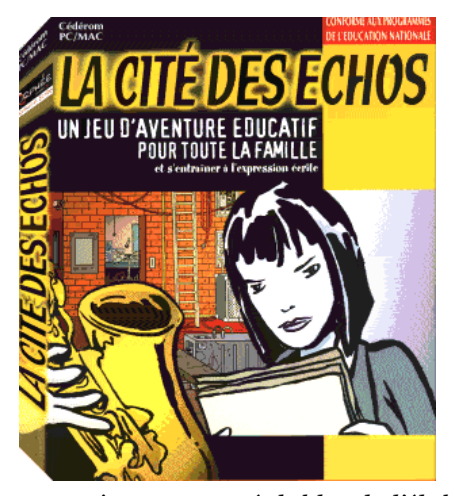

Ce produit que l'on peut classer dans la catégorie ludo-pédagogique est avant tout destiné à un public scolaire de la tranche des 9-12 ans (Cycle III - 6e), mais il peut parfaitement être utilisé au-delà, voire par des adultes, dans un cadre familial… Son objectif principal est l'aide à l'expression écrite. L'équipe d'enseignants qui a conçu les contenus pédagogique de ce cédérom s'est donné pour objectif *« d'aborder la production d'écrits sans la couper des autres domaines de l'activité langagière en particulier la lecture —, tout en souscrivant aux préalables de l'élaboration d'un écrit au cycle III :*

- - *une exigence de longueur et de correction,*
	- *l'utilisation de nouveaux registres d'écriture*
	- *la mise en place de procédures d'auto-évaluation*. *»*

# **2. CONCEPT**

Le concept général s'organise selon quatre grands principes :

- 1. Le scénario place l'utilisateur dans une situation fonctionnelle d'écriture.
- 2. Passage obligé par la lecture de textes exigeants tant au niveau des registres de langue que de leur longueur.
- 3. Recours systématique au principe de "démarche active", c'est-àdire la responsabilisation de l'élève face à la tâche qui est la sienne.

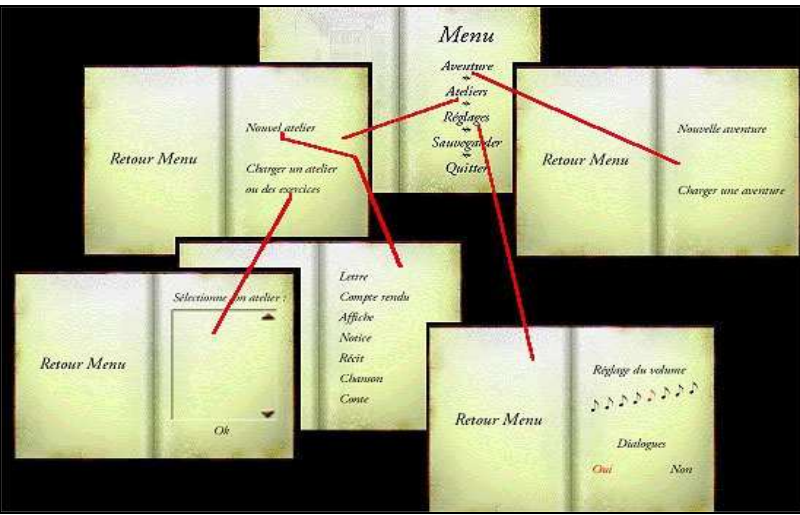

4. Gestion différente de l'erreur

*Figure 1 - Arborescence des menus*

Le *Menu (figure 1)* auquel le joueur a toujours accès, en amenant le pointeur de la souris en bas de l'écran à droite, comprend une fonction de *sauvegarde*, de *chargement* des fichiers déjà sauvegardés, de *réglages* du volume, du son et des dialogues, *de retour au jeu* au moment où le joueur l'a quitté.

# **3. DÉROULEMENT**

E.P.I. LA REVUE DE L'EPI Pour utiliser ce logiciel il est nécessaire que les élèves aient une pratique de base de l'ordinateur : maniement de la souris, notion de menu, connaissance du clavier, rudiments de saisie avec un éditeur à défaut de traitement de texte. Le programme peut s'utiliser de deux manières différentes : en mode « aventure » qui permet de pratiquer en même temps l'ensemble du jeu et les ateliers d'écriture ou en mode « atelier » qui donne directement accès aux exercices. Les textes créés dans les ateliers ne sont évidemment pas corrigés par le logiciel qu'il s'agisse du fond, de la forme, de l'orthographe ou de la grammaire. Cette vérification incombe à l'enseignant ou aux parents dans le cadre d'une utilisation familiale.

### **4. LE MODE AVENTURE**

Les deux premiers chapitres se lisent dans le grimoire se trouvant dans la chambre de Démo (Figure 2) et servent d'introduction. Ils sont illustrés par des séquences en images animées et sonores relatant les faits. Dès le troisième chapitre, il faut, à l'aide de la souris, trouver les objets cachés dans le décor pour progresser. Il s'avère alors indispensable de prendre connaissance de la *« Lettre confidentielle »* adressée à l'héroïne par le « Big Boss » patron du journal où elle travaille. Ce document, mode d'emploi, contient des instructions pour récupérer éléments, objets, pour pouvoir jouer et avancer dans l'enquête.

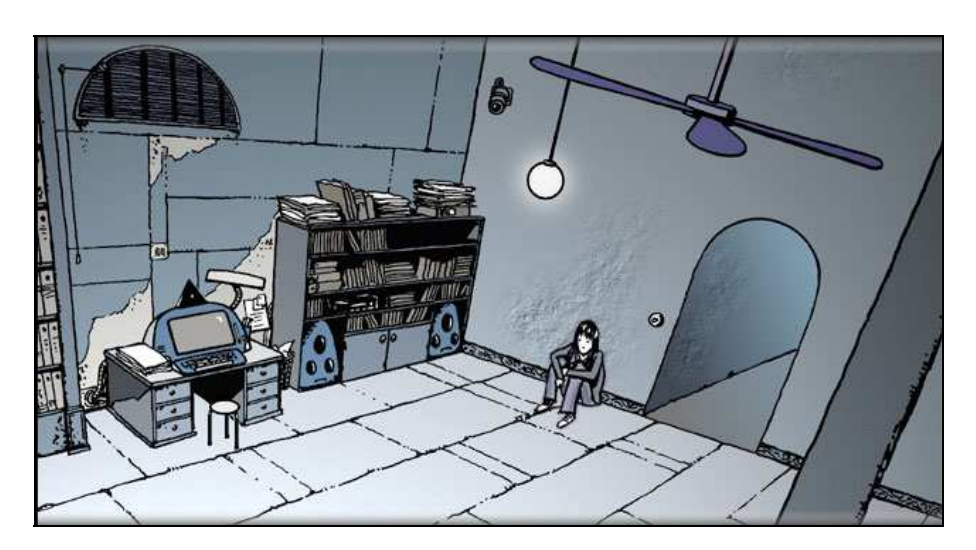

*Figure 2 - La chambre de Démo avec son équipement technologique*

Ce texte comprend une deuxième partie à lire si le joueur n'arrive pas à passer à la suite ; il indique pour chaque chapitre la marche à suivre (il est pratiquement impossible de poursuivre sans cette aide). C'est également à partir de ce chapitre 3 qu'il faut impérativement passer par l'atelier d'écriture pour accéder au suivant.

# **5. LE MODE ATELIER ET LES AIDES À L'ÉCRITURE**

# **Les ateliers d'écriture**

Sept types d'exercices sont proposés et il faudra les avoir tous effectués pour arriver au dénouement de l'intrigue et au terme du texte qui se construit au fur et à mesure en s'intégrant au grimoire :

- la lettre à envoyer par fax au directeur du journal ;
- le compte rendu en 40 lignes maximum d'un concert à l'Opéra ;
- le conte à la demande d'un vieil homme ;
- l'affiche pour l'avis de recherche ;
- le récit pour parler de soi et à envoyer à un personnage ;
- la chanson, écrire les paroles sur une partition ;
- la notice, comment enregistrer une cassette vidéo sur un magnétoscope.

Le préalable à l'acte d'écriture est que l'élève soit en mesure de définir clairement le destinataire du message, l'objet et le support de communication utilisé.

# *Les aides pédagogiques à l'écriture*

Avant de rédiger son texte, l'élève devra indiquer ses choix puis les valider. Pour l'aider à définir son projet d'écriture et élaborer son texte des outils (marge gauche de la fenêtre) sont disponibles en permanence :

- « Aide mémoire », conseils pratiques pour le production du texte ;
- « Grille d'aide », récapitulant les critères concernant l'écrit attendu ;
- « Dico » un dictionnaire pour les mots difficiles des textes, spécifiques au type de texte ou des consignes ;
- « Aide », une page avec des « modèles » présentant à l'élève des textes semblables à celui qu'il doit écrire (figure 5) ;

L'élève peut aussi accéder au « Grimoire » texte de l'aventure qui s'enrichit au fil des productions écrites.

Un message apparaît ensuite pour vérifier la validité des choix. En cas d'erreur il faut à nouveau choisir les critères correspondant au type d'écrit attendu. Le dialogue se poursuit de la même manière pour ce qui concerne les règles d'écriture. Avant la saisie, on vérifie sur un tableau en cochant les cases récapitulant les consignes retenues.

LA REVUE DE L'EPI CÉDÉROM : LA CITÉ DES ÉCHOS

*Un exemple : la lettre*

Il faut d'abord choisir les critères (figure 3) puis les règles d'écriture (figure 4)

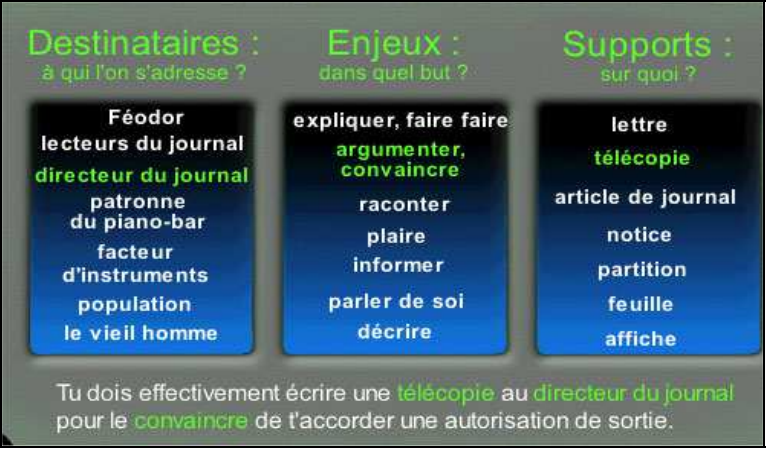

*Figure 3 - Aide au choix des critères*

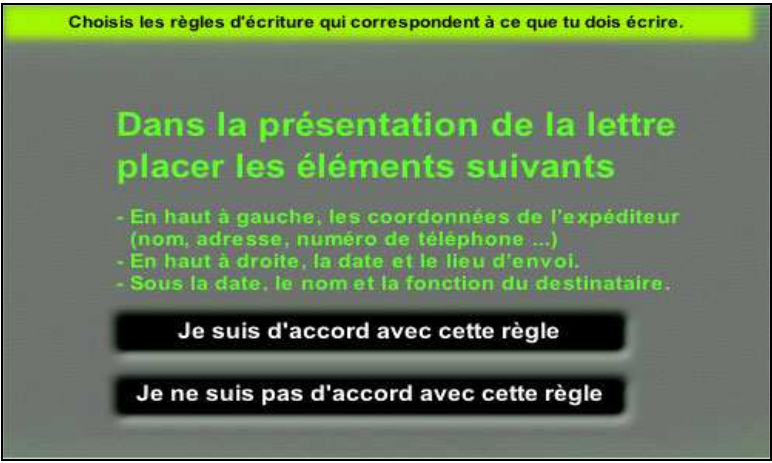

*Figure 4 - Choix des règles d'écriture*

Des modèles de lettres sont disponibles (figure 5)

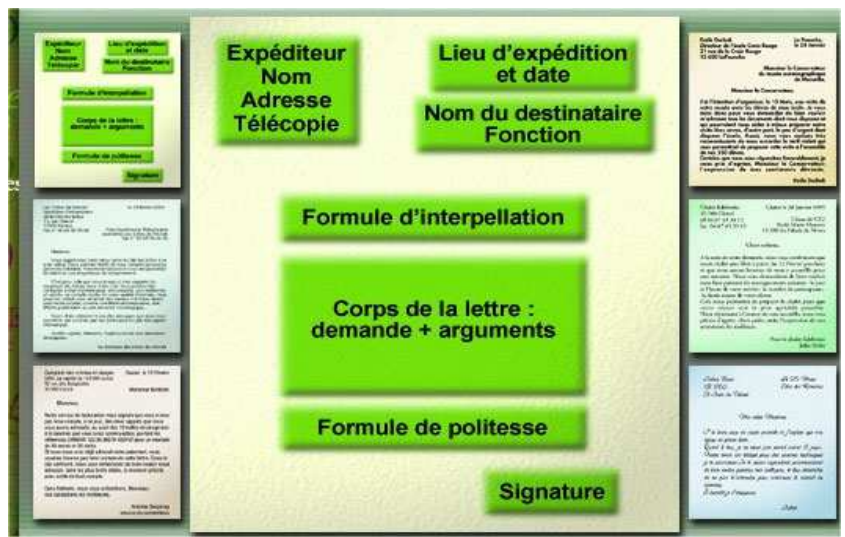

*Figure 5 - Modèles de lettres*

Après chaque atelier d'écriture, le texte de l'élève est imprimable et il est prudent de faire des sauvegardes régulières !

# **Pédagogie de l'erreur**

Le point fort de ce logiciel c'est sa démarche active, sa gestion positive de la notion d'erreur. Comme le précisent les auteurs : lorsque l'élève retient un critère qui n'est pas pertinent, un exercice lui est proposé pour affiner sa compréhension des caractéristiques de l'écrit sur lequel il travaille (un exercice tiré au hasard sur trois du même genre). En cas de non-réussite de l'exercice, il est invité à le recommencer en bénéficiant pour ce faire d'une aide contextuelle. Aucun exercice n'est jamais proposé plus de trois fois, de façon à ne jamais placer l'élève en situation de blocage, quel que soit le niveau de ses performances.

Pour un type de texte, dans l'ensemble des critères proposés, trois seulement sont retenus (figure 6). Seuls ces trois-là, les principaux, donnent lieu à un exercice en cas d'erreur. La banque est donc constituée de soixante-trois exercices : trois exercices (figure 7) pour chacun des trois critères pour chacun des sept ateliers.

Lorsque toute correction apportée, l'élève estime son texte terminé, une ultime validation lui permet :

– de repartir dans la suite de l'aventure (atelier suivant)

LA REVUE DE L'EPI CÉDÉROM : LA CITÉ DES ÉCHOS

– de voir son texte s'insérer dans le texte général de l'aventure : le grimoire

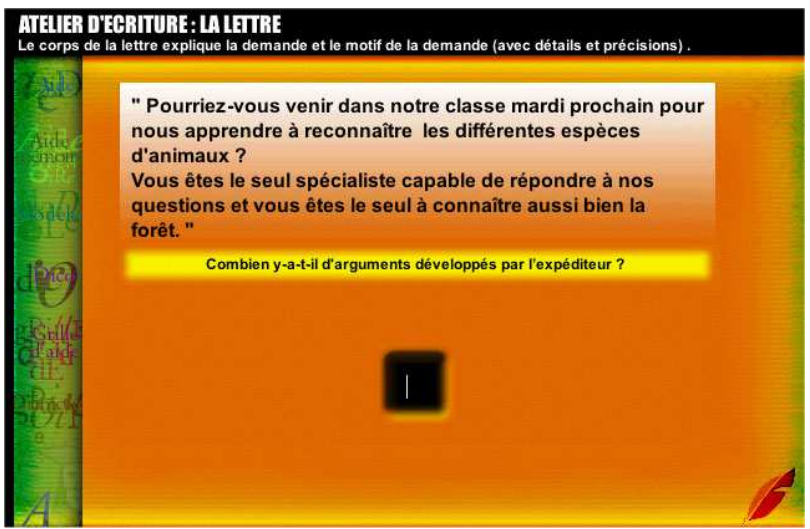

*Figure 6 - Exercices d'aides*

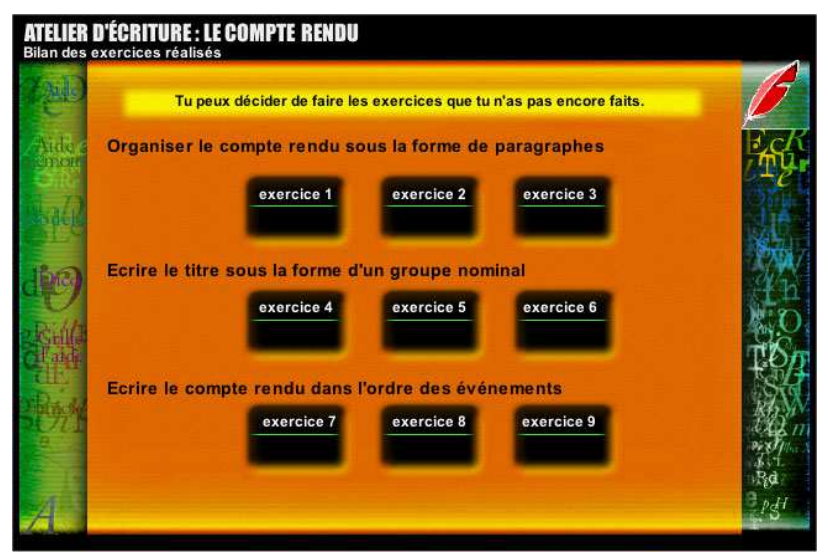

*Figure 7- Exercices d'aides*

### **6. OUTILS À IMPRIMER**

Imprimer des exercices ou des écrans au cours du jeu. On peut imprimer les productions d'écrits en cliquant sur « imprimer », qui apparaît en lettres vertes en bas d'écran. Il est également possible à tout moment d'imprimer un écran en utilisant la fonction copie d'écran (touche clavier « Impr écran » si le jeu est installé sur un PC, ou appuyer sur Pomme-Shift-3 sur un Mac).

#### **7. LES SAUVEGARDES**

L'utilisateur peut, à tout moment, interrompre sa partie pour la reprendre, quand il le souhaite, où il l'avait laissée. Le programme l'enregistre sous le nom d'identification de l'enfant. Cela donne la possibilité de gérer le temps d'activité dévolu à ce cédérom, d'avancer à son rythme. L'enseignant peut y consacrer des plages horaires quotidiennes ou hebdomadaires, ou bien laisser l'enfant libre d'y accéder de façon autonome.

#### **9. COMPLÉMENTS POUR LA CLASSE**

Un ensemble d'accompagnement pédagogique pour la classe est proposé en complément du cédérom :

- Pour le cycle III, un roman Orphée-Expression écrite-2000 permet de travailler le programme de production de textes de manière globale et motivante pour l'élève.
- Pour les élèves de 6ème le livre, Orphée-Expression écrite-2000 et un fichier d'exercices à photocopier (accompagné d'un livre du maître). Il comprend lecture et activités entièrement autonomes qui portent sur la reconnaissance et la production d'épisodes significatifs tirés ou inspirés de la mythologie gréco-latine. Il a été écrit par l'auteur du scénario du cédérom. Ce qui change c'est que dans le logiciel l'ordre des étapes n'était pas déterminé alors qu'ici il s'agit d'un récit linéaire. Le but visé est double, en concordance avec les instructions officielles de l'enseignement du français en classe de sixième (sensibilisation aux langues anciennes, aux littératures et aux civilisations antiques) : travail sur le mythe, sa réécriture et la production d'un texte narratif cohérent d'une page environ.

## **10. CONFIGURATION**

Ce logiciel compatible MacIntosh fonctionne sur un PC et il nécessite Quick Time (fourni sur le cédérom) installé sur l'ordinateur. Par ailleurs pour visualiser ou imprimer les pages et les images du livret pédagogiques un navigateur (Netscape ou Internet Explorer) doit être installé sur l'ordinateur. Aucune copie de fichiers n'est effectuée sur le disque dur hormis les données concernant les sauvegardes de parties de jeu. Le programme nécessite donc la présence du cédérom dans le lecteur pour fonctionner. Éditeur : Orphée Multimédia - 42 Bd de la Padouane - Artizanord - 13015 Marseille.

### **11. ASSISTANCE**

Pour tous renseignements, en cas de difficultés, pour communiquer avec l'éditeur, envoyer des écrits ou trouver des astuces, des sites sont à la disposition des utilisateurs :

http://www.orphee-multimedia.com

orphee@orphee-multimedia.com ou jeriko@jeriko tél : 01 49 29 41 61

Réalisé avec l'aide du Ministère de l'Education nationale, de la **MEINT** Recherche et de la Technologi rix ANVAR, 1er concours des entreprises innovantes Quoi de neuf ? | L'aventure | Contenu pédagogique | Trucs & astuces | Orphée Multimédia Quoi de neuf Trucs et astuces Tout sur Ophée Multimédia, jeux video éducatifs innovants  $LeCD$ aventure Orphée

*Le site de la cité des Echos*